Bugs & Wish list

When using articles, no horizontal menu is shown (thenews.css based theme) | Tiki Wiki CMS Groupware :: Development

When using articles, no horizontal menu is shown (thenews.css based theme)

```
Status
```

Closed

## Subject

When using articles, no horizontal menu is shown (thenews.css based theme)

#### Version

5.x

### Category

- Usability
- Less than 30-minutes fix

#### Feature

Article

Menu

WYSIWYCA (What You See is What You Can Access)

Community Currency

## Submitted by

Xavier de Pedro

## Lastmod by

Mikael Franzen

# Rating

```
\star\star\star\star\star(0)
```

### Description

When using articles on a tiki 5 site, using a thenews.css-based theme style, we don't see the horizontal menu at the top bar.

On all the other tiki features, that menu is shown as expected.

You can reproduce that here:

http://intercanvis.net

versus

http://intercanvis.net/articles

### Workaround

This will solve the problem of the horizontal menu at the top bar disappearing when displaying articles. I'm Not sure this is the best way to solve this problem though, so I'll leave it as just a workaround for now.

# <u>Testing the Workaround:</u>

Importance

The workaround does not impair any other functionality of TikiWiki. Apart form a general quick test of all options etc that one is able to set in admin mode, I tried using the "Layout by Section" in the "Look and Feel" admin area and the "Control by Section" feature in the "Theme Control Center" adding a different theme to the blog section and wiki section: This worked as it should and all menus where in place. Now, changing the "Layout by Section" (ie taking away the top bar when viewing blogs) also worked --- when disabling "Layout by Section" all layout looked as it should (including articles) with all menus and columns in place as defined by theme and other options.

```
6
Easy to solve?
     7
Priority
     42
Demonstrate Bug (Tiki 19+)
     Please demonstrate your bug on show2.tiki.org
     Version: trunk ▼
Demonstrate Bug (older Tiki versions)
     Please demonstrate your bug on show.tikiwiki.org
     Version: 18.x ▼
Ticket ID
     3486
Created
     Saturday 10 July, 2010 19:26:53 GMT-0000
     by Xavier de Pedro
```

### LastModif

Monday 21 January, 2013 22:25:02 GMT-0000

## Comments

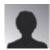

Mikael Franzen 21 Jan 13 00:03 GMT-0000

I'm trying to find a work around... to this problem. FYI it is also a problem in tiki10.

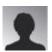

Mikael Franzen 21 Jan 13 03:21 GMT-0000

Workaround added to tracker.

I think it may be a good idea to check all version (at least the latest ones) for the same problem. It also seems to a problem not only affecting "thenews" theme. It would be nice if someone else could test this too. I found the same bug using many different themes...This is inline with the workaround as it points to a problem with the PHP code....hence not a theme problem.

#### **Attachments**

| filename | created | hits | comment | version | filetype   |  |
|----------|---------|------|---------|---------|------------|--|
|          |         |      |         |         | J <b>=</b> |  |

No attachments for this item

The original document is available at

https://dev.tiki.org/item3486-When-using-articles-no-horizontal-menu-is-shown-thenews-css-based-theme